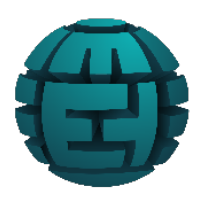

# **INSTRUCTIVO DE INSCRIPCIÓN**

**Universidad Distrital Francisco José de Caldas Facultad de Ciencias y Educación Maestría en Educación en Tecnología**

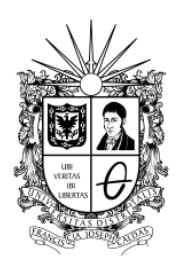

## **DOCUMENTOS SOLICITADOS**

### Obligatorios **Operation** Opcionales

- 
- 
- 
- **grado. [\(descargue formato aqui\)](http://www1.udistrital.edu.co:8080/documents/4181011/52c073b3-0ad1-42ff-94ad-6911f9a3ce73) archivo).**
- 
- 

- **• Hoja de vida o CVLAC. • Diploma y acta del título de posgrado.**
- **• Diploma y acta del título profesional. • Certificados de participación en eventos, presen- • Copia de cédula o documento de identidad. tación de ponencias, escritura de artículos, par- • Documento de propuesta inicial de trabajo de ticipación en proyectos de investigación (un solo**
- **• Fotografía. • Certificado de la ultima votación electoral.**
- **• Comprobante de pago (pantallazo de aprobación • Certificado de monitoria académica o administrade transacción o sello de banco). tiva (solo egresados de la Universidad Distrital).**

Por favor tenga en cuenta las siguientes anotaciones:

- En lo posible subir los documentos en el orden establecido por cada plataforma.
- Subir un único documento en pdf por cada uno de los ítems, por ejemplo, si tiene múltiples certificaciones de ponencia y/o eventos, unifíquelos en un único documento.
- El peso máximo del documento no puede superar los 5MB.
- Sí fue monitor y/o representante estudiantil de la Universidad distrital Francisco José de Caldas, el documento que lo respalda es un certificado expedido por la secretaria académica.
- El último certificado electoral vigente.
- Los descuentos de egresado, monitor y representante estudiantil no son acumulables y solo se pueden aplicar una única vez en cualquier posgrado de la universidad.

### **PAGO DE INSCRIPCIÓN**

Para realizar el pago de inscripción por favor diríjase a la página de Pre-registro de la Universidad, para esto puede ingresar por medio de la página principal de la universidad en el ítem **ADMISIONES, Paso 2. Preregistro** o dando clic en el siguiente enlace: **[https://funcionarios.portaloas.udistrital.edu.co/admisiones/.](https://funcionarios.portaloas.udistrital.edu.co/admisiones/)**

A continuación, le cargará la siguiente ventana:

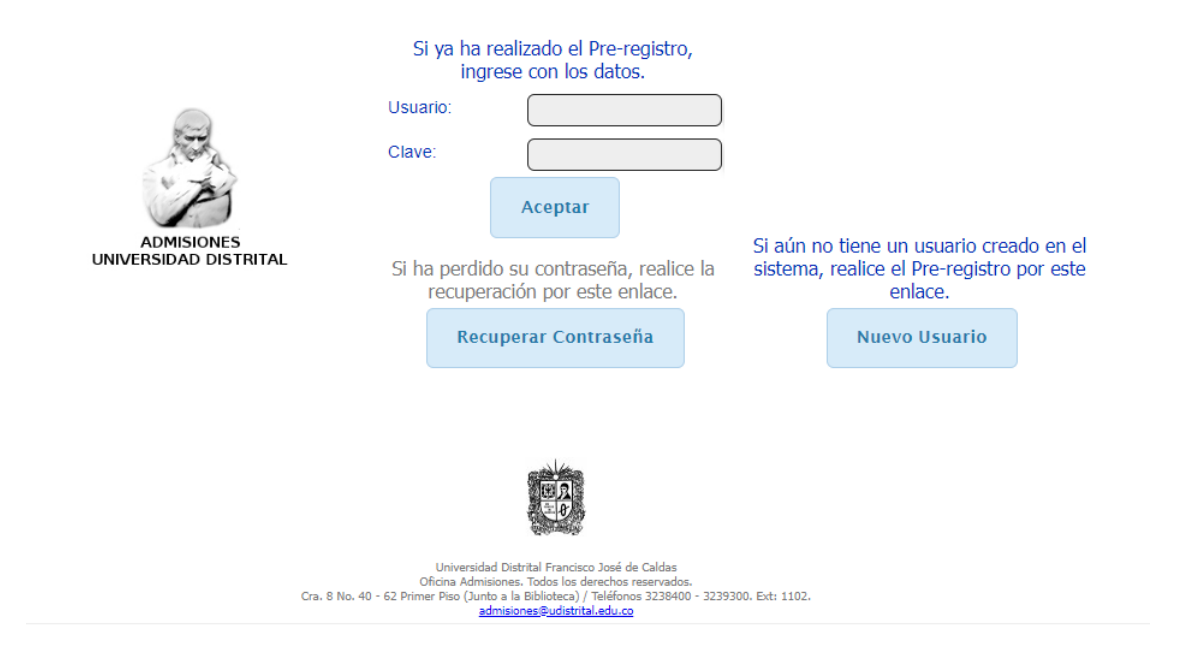

Para crear su usuario por favor de clic en "Nuevo Usuario"

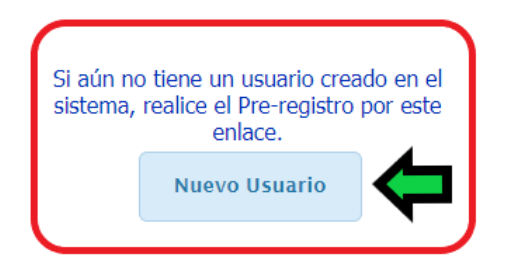

Ahora ingrese la información personal solicitada, acepte el CAPTCHA y de clic en registrar.

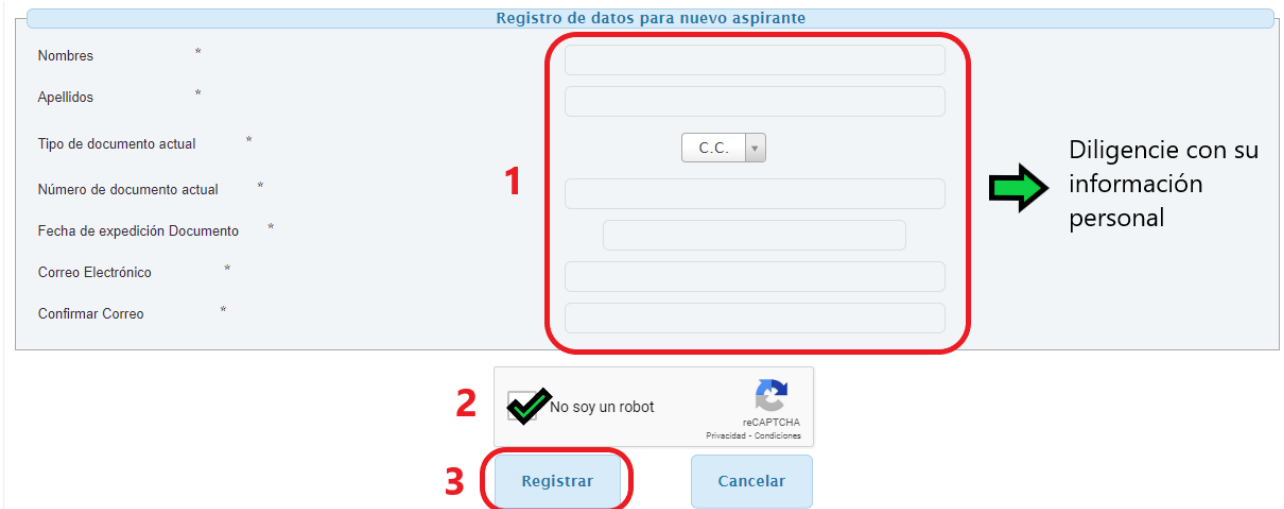

A continuación, revise el correo electrónico registrado en el paso anterior, en este se le remite un correo como este, en el que se le comunicará el usuaruo y la contraseña para continuar con el proceso.

Nuevo Usuario Admisiones D Recibidos x 骨口 Admisiones Universidad Distrital <condor@sga.udistrital.edu.co> 9:05 (hace 46 minutos)  $\overrightarrow{Y}$   $\leftrightarrow$  : para mí ·

Estimado Aspirante.

Para continuar con el proceso de registro y pago de la inscripción ingrese al Módulo de Admisiones de la Universidad Distrital con su número de documento y la siguiente clave: XXXXXXXXX

Este mesaje ha sido enviado de manera automática desde el módulo de correos del sistema. Favor no responder.

Por favor regrese a la página de Pre-Registro e ingrese el usuario y la contraseña asignada.

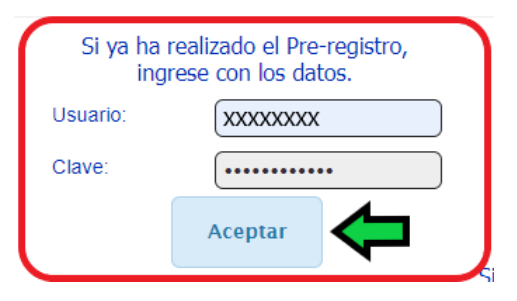

De clic en continuar en las siguientes dos ventanas

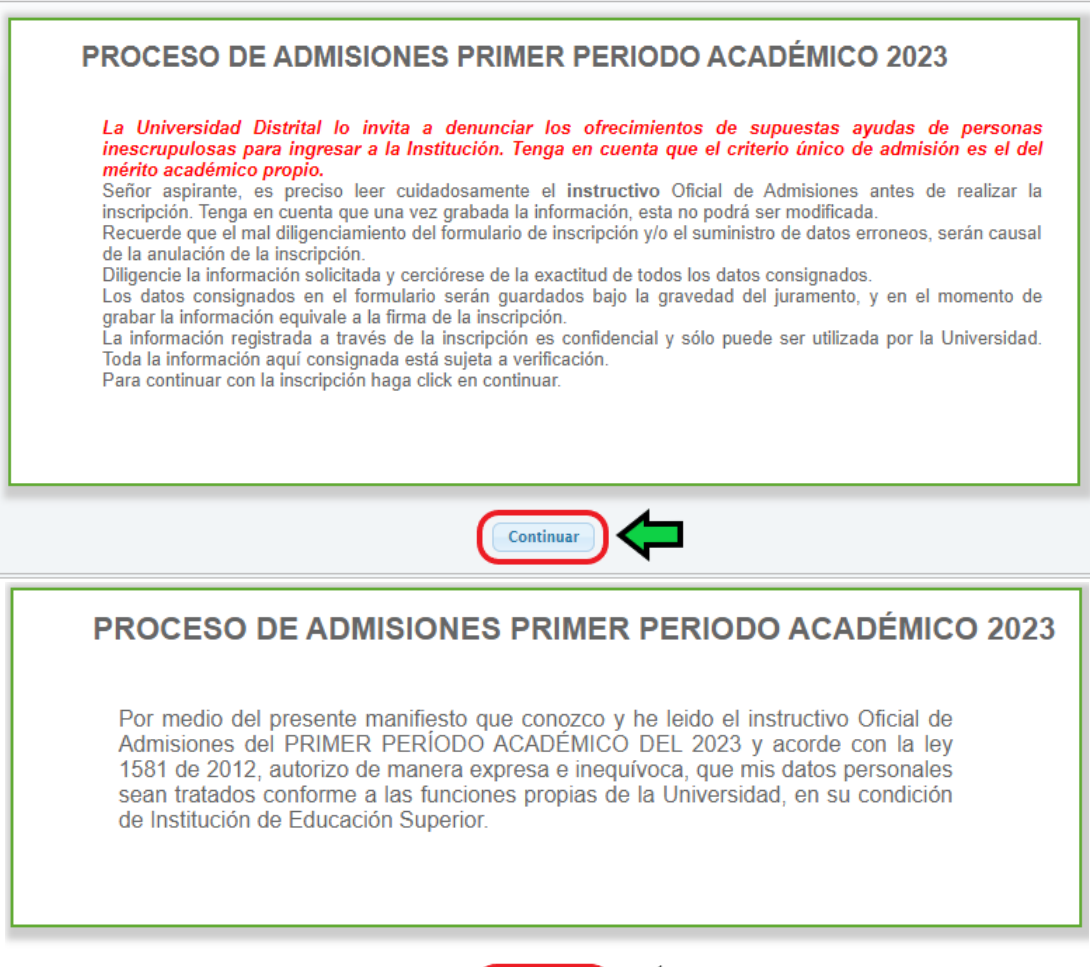

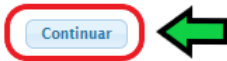

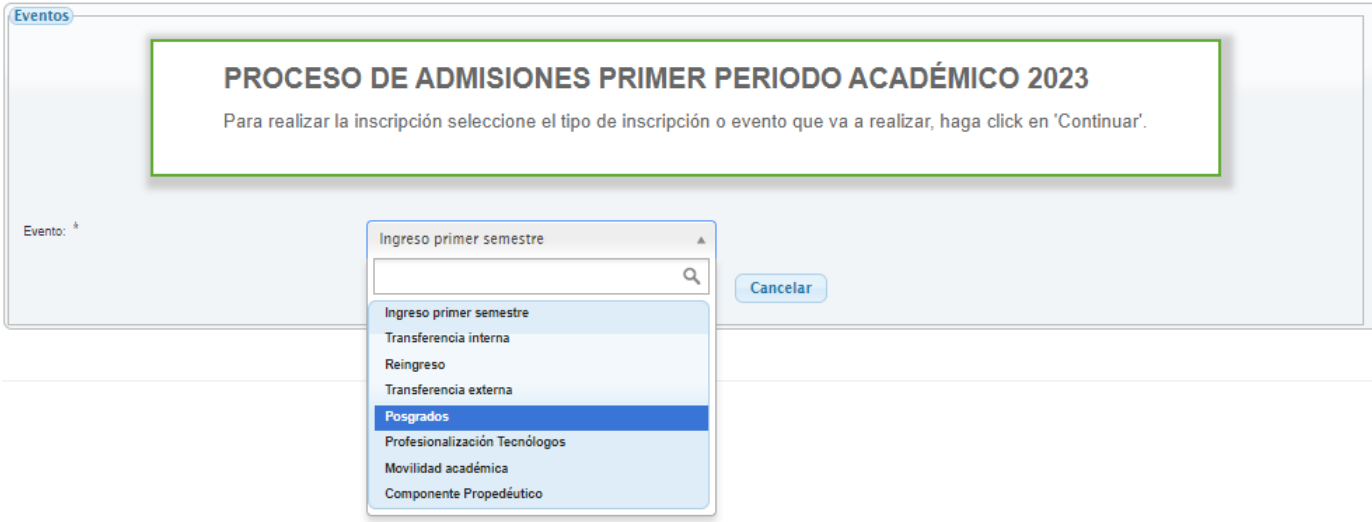

Ahora seleccione el programa de Maestría en Educación en Tenología

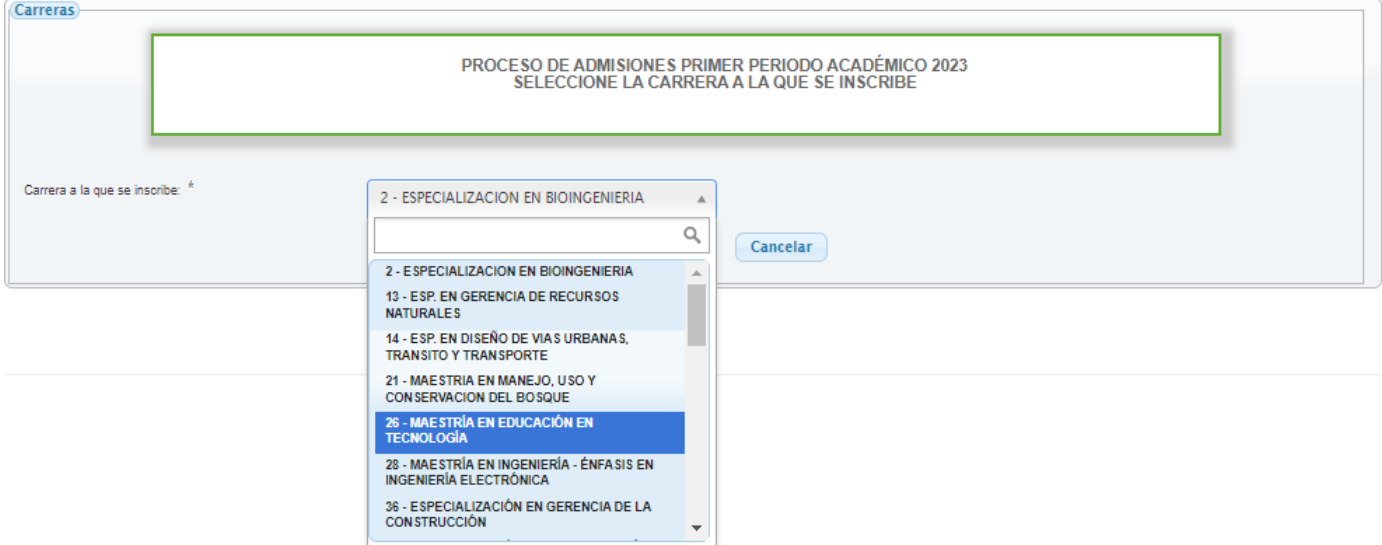

A continuación, se clic en Generar

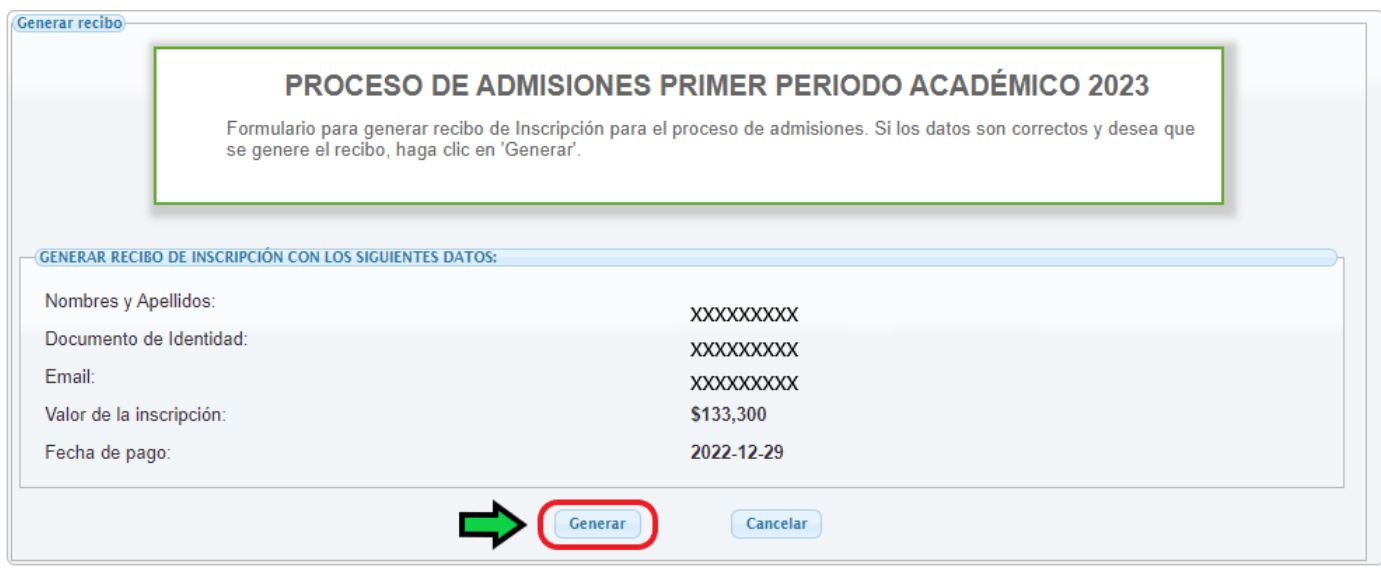

Por último, puede hacer el pago por PSE dando clic en **Pago en línea** o si desea hacer el pago en el banco de occidente desacargando el recibo dando clic en **Descargar Recibo**

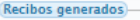

### FORMULARIO PARA DESCARGAR / PAGAR RECIBO DE INSCRIPCIÓN **PARA PRIMER PERIODO ACADÉMICO 2023**

Usted cuenta con 1 recibo generado para inscripción. Seleccione la opción "Pago en línea" para pagarlo,<br>"Inscribir" para continuar con el proceso de inscripción (para los que ya se han pagado) "Ver Inscripción"<br>para consul

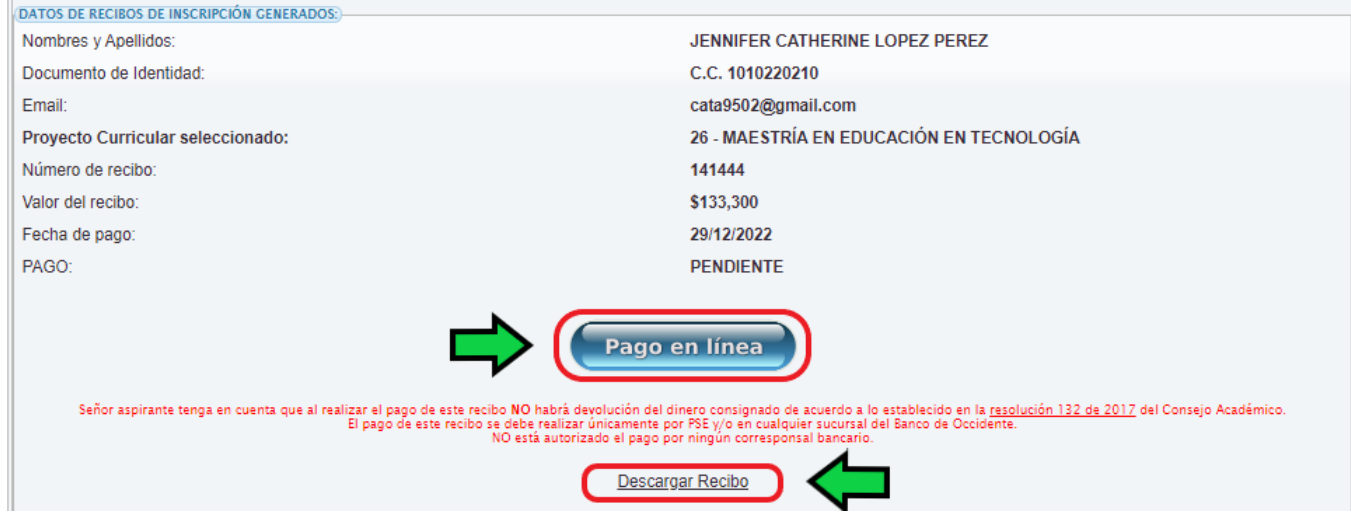

## **CARGUE DE INFORMACIÓN Y DOCUMENTACIÓN**

Por favor diligencie la información y cargue de los documentos solicitados en el siguiente **[FORMULARIO](https://forms.gle/SF7wTPxZFZSEoAr89)** Este está compuesto por las siguientes 4 secciones:

- Datos básicos del aspirante.
- Listado de documentos.
- Nivel de formación académica.
- Descuentos.

En la primera sección debe diligenciar lo referente a toda su información personal.

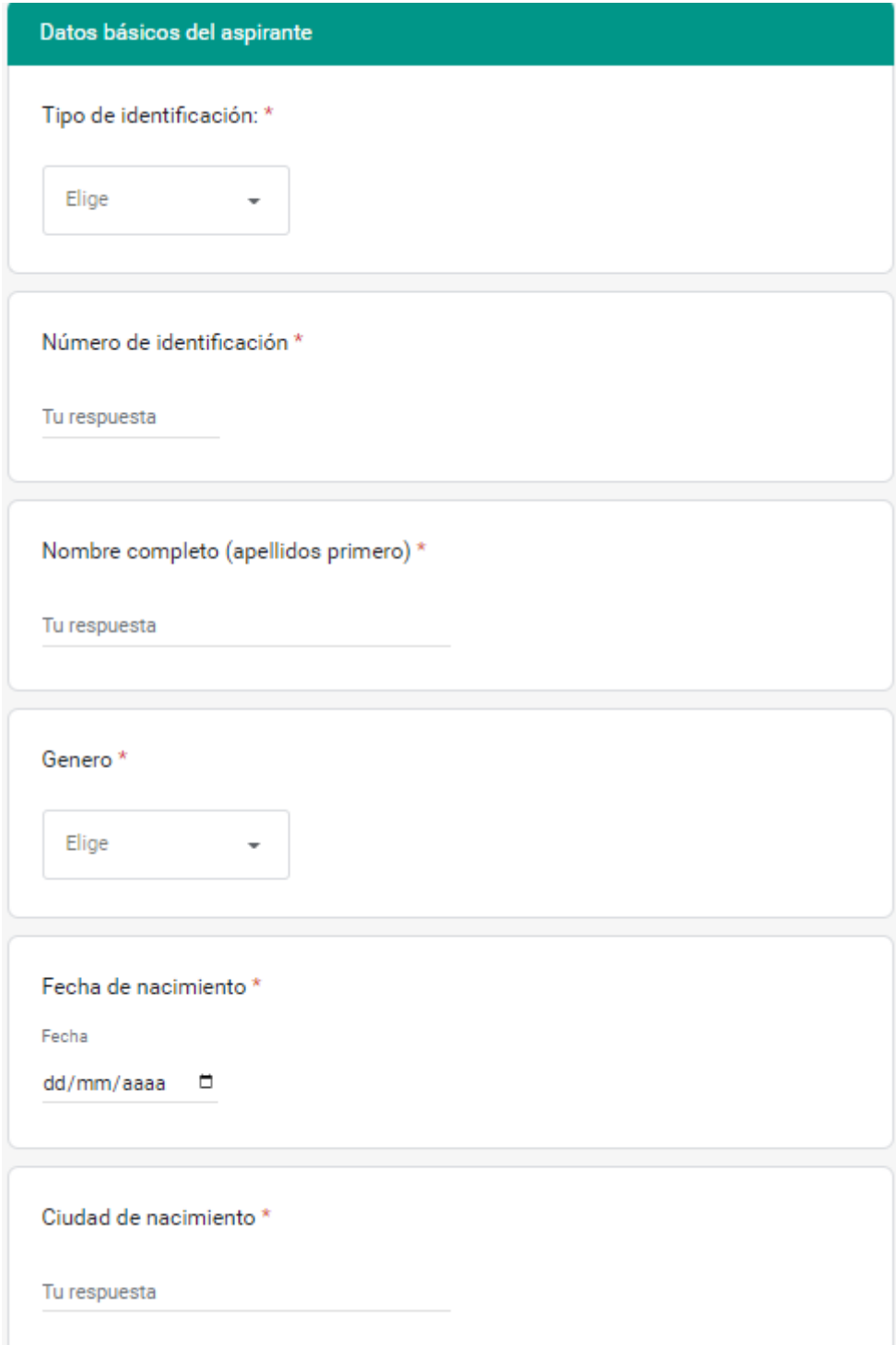

País de residencia \*

Tu respuesta

Ciudad de residencia \*

Tu respuesta

Dirección de residencia \*

Tu respuesta

Teléfono fijo

Tu respuesta

Teléfono celular \*

Tu respuesta

Teléfono alterno de contacto \*

Tu respuesta

Correo electrónico\*

Tu respuesta

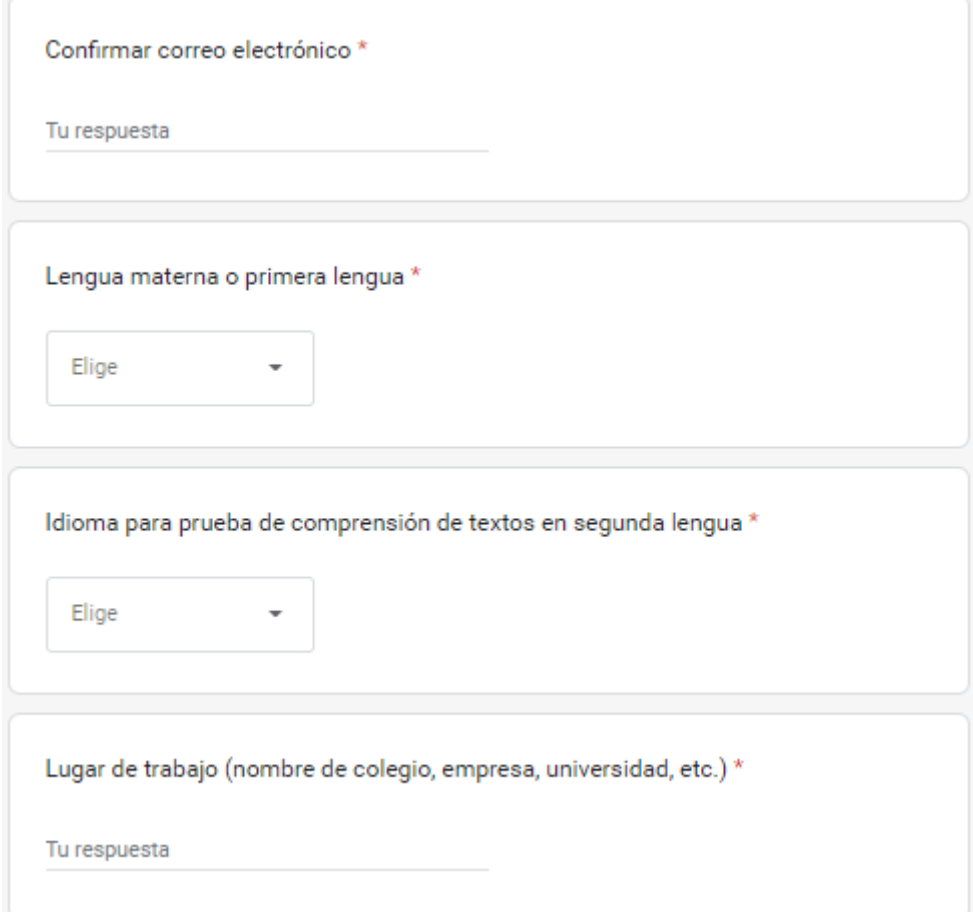

A continuación por favor suba la documentación correspondiente a su hoja de vida, soportes de participación(es) académica(s) (sí la hay), formación académica, comprobante de pago, copia de su cédula, fotografía y propuesta de trabajo de grado.

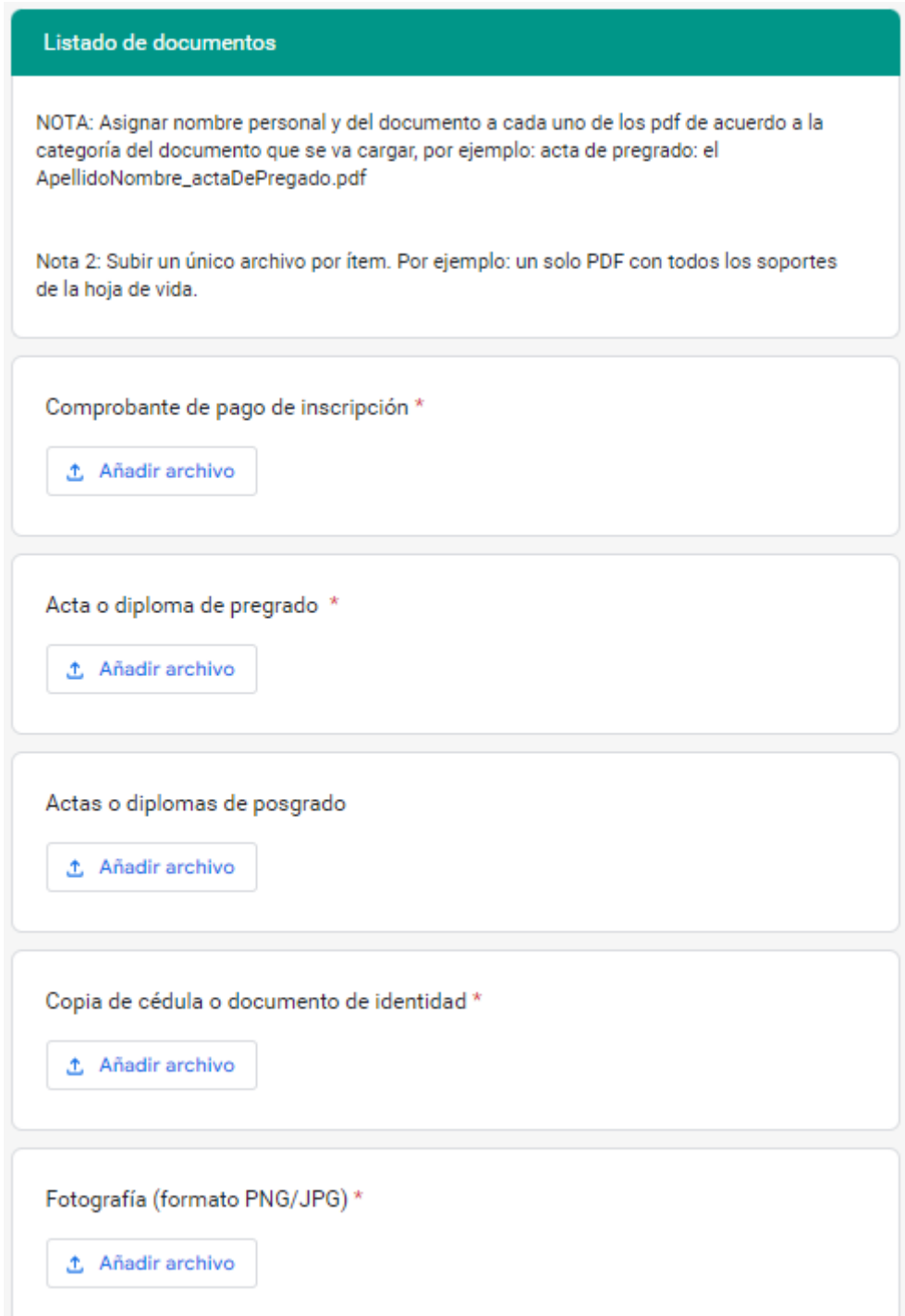

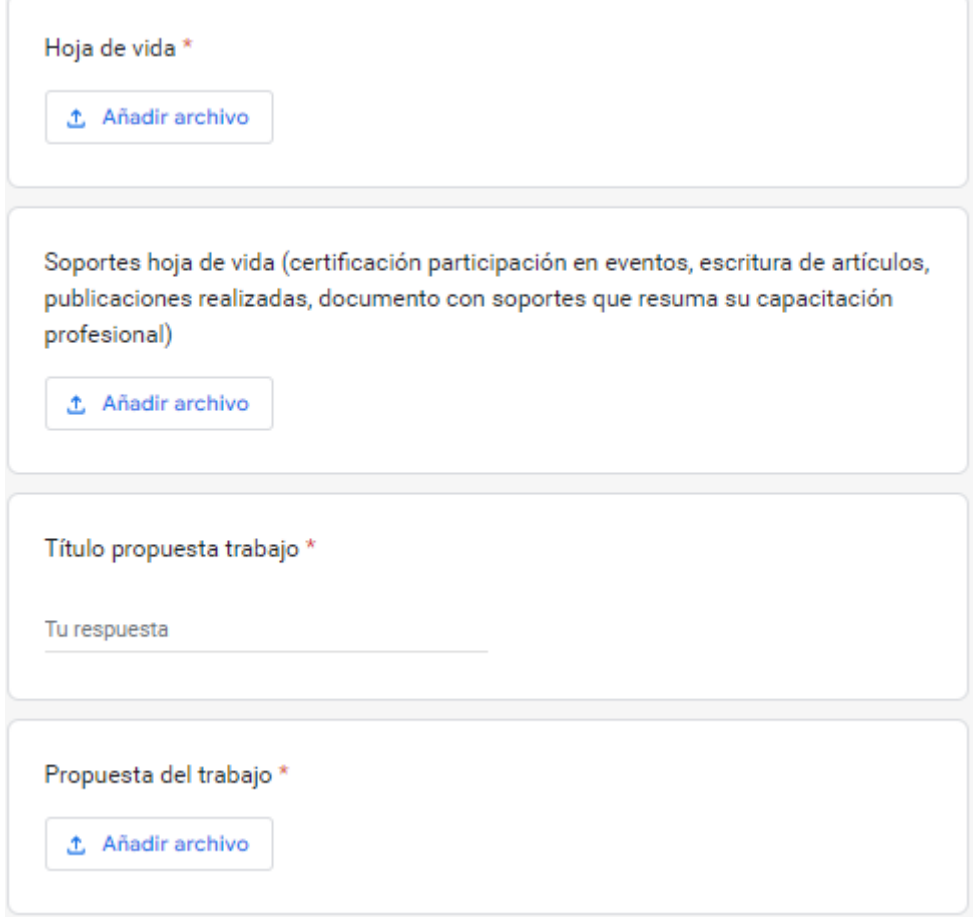

En la siguiente sección debe diligenciar la información referente a su formación académica.

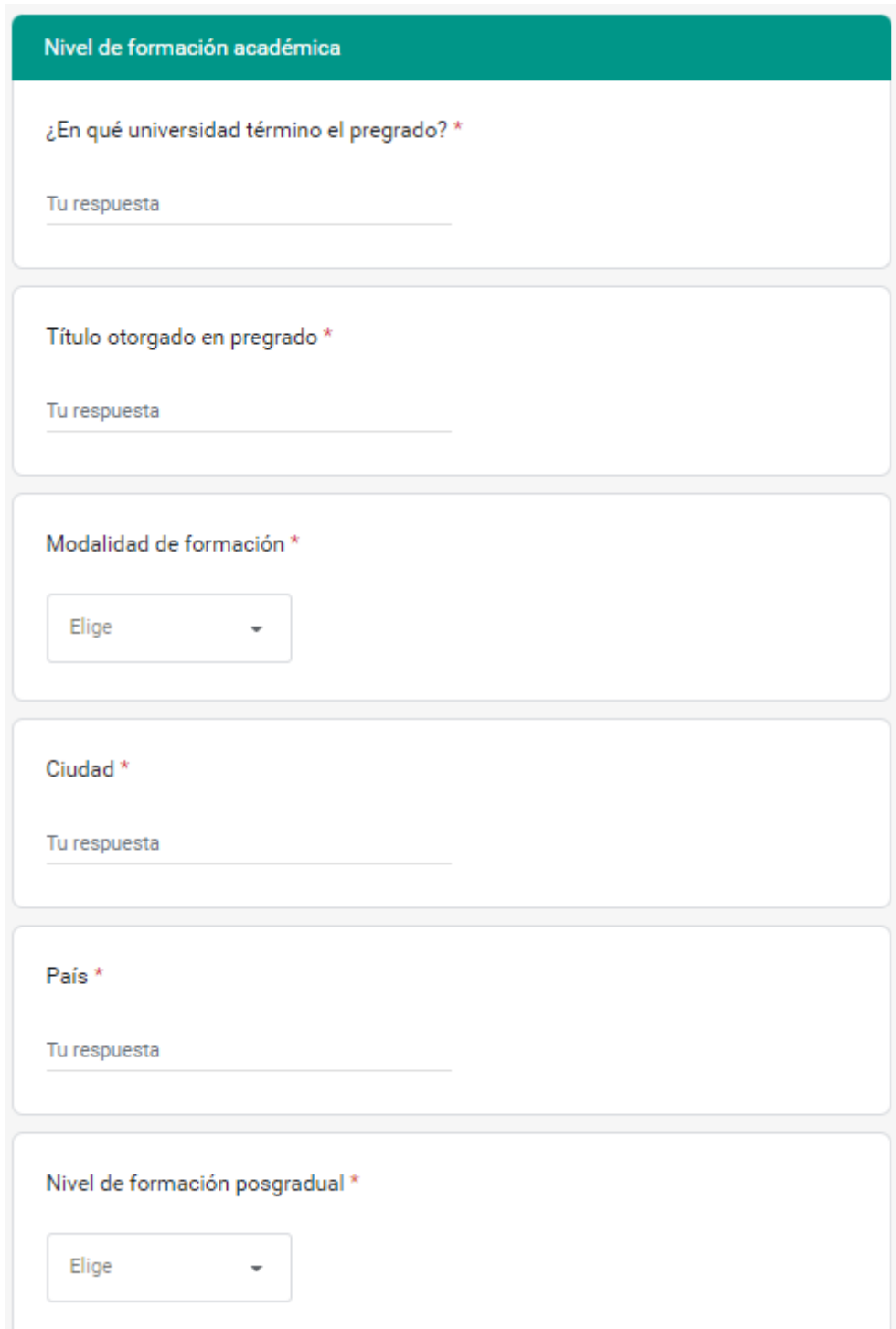

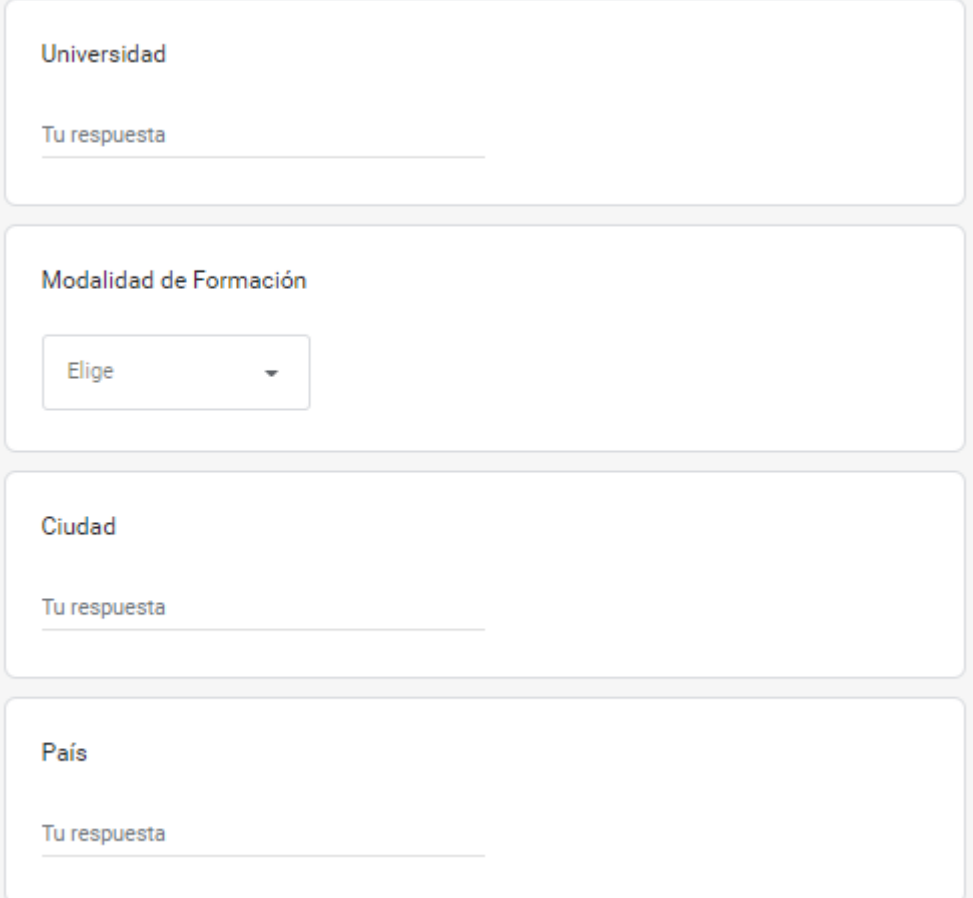

En esta última sección, debe diligenciar la información relacionada con los descuentos a los que desea aplicar.

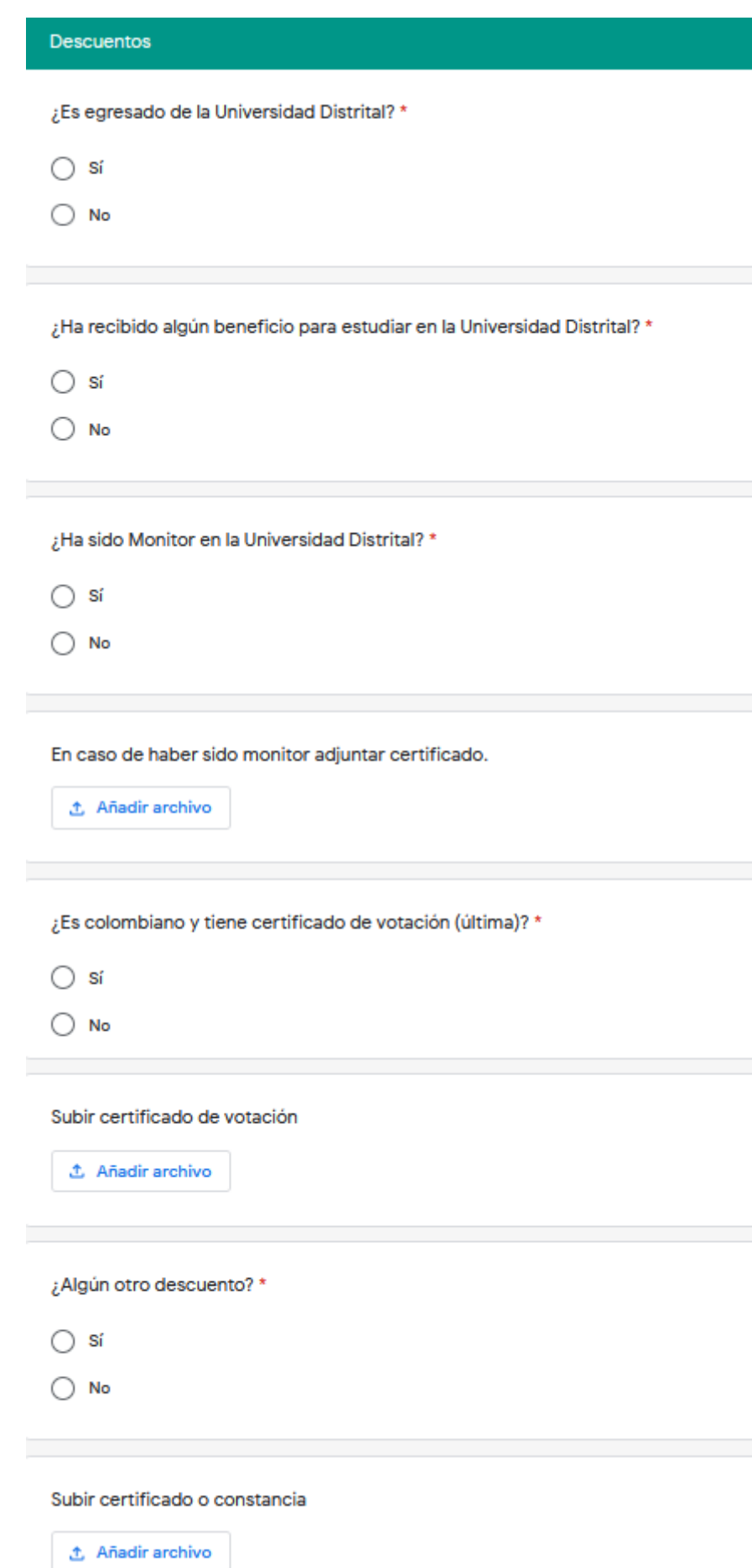

Para complementar y/o resolver dudas o dificultades presentadas en el proceso de inscripción y selección, puede contactarlos por los siguientes canales:

- meducaciontec@correo.udistrital.edu.co
- soportemet@udistrital.edu.co
- Teléfono: 3239300 Extensión 6311
- WhatsApp: +57 3016388037